Computer & Video

### **Di tutto un po'!**

**Slideshow interattivi, 3D rendering ed animation su font truetype, compressione MPEG (mp3) ad alta qualità, generazione di GIF animate con effetti digitali, realtà virtuale e desktop animation. Queste ed altre idee ancora sotto forma di software applicativo subito pronto all'uso!**

*di Bruno Rosati*

Compiendo il nostro abituale giro di ricognizione sul Web, abbiamo avuto modo di constatare un'altra interessante proliferazione di software applicativo (per il multimedia in genere e per il Web multimediale in particolare) che meritava lo spazio di un articolo.

Aspettando da un momento all'altro la "rivoluzione multimediale", quella che con l'avvento del nuovo Windows uniformerà i formati mediali e di presentazione, ciò che ci è stato possibile constatare è l'avvento di un'altra generazione di software che, in qualsiasi ambito creativo si operi, porta maggiori potenzialità applicative e facilità d'utilizzo. Software maturo quindi ed in grado di migliorare la produttività di ogni singolo mediamaker che può finalmente realizzare 3D, cartoon, audio di qualità e presentazioni ipermediali come mai prima.

Tra tutti gli applicativi tirati giù, installati e provati (una cinquantina, tra semplici utility e veri propri authoring multimediali) ne abbiamo filtrati sette, che non saranno "magnifici", ma che sicuramente possono ben operare ciascuno nel proprio, specifico ambito applicativo.

Questa è la lista che fa anche da sommario all'articolo:

- SlimShow, un authoring tool ipermediale per produrre slideshow interattivi.

- Xara 3D, per realizzare rendering 3D ed animazioni su normalissimi font truetype ed esportare il prodotto finito sia come file AVI (per le nostre sigle su CD-ROM) che GIF animate (per i loop dei logo sul Web).

- MP3 Compressor, un semplice, ma efficiente compressore di file .wav(PCM) in formato .wav(MP3).

- Ulead GIF Animator; il più potente e completo generatore di GIF animati attualmente in circolazione. Come se fosse il "Premiere del Web", Ulead GIF Animator è capace di realizzare effetti di transizione, temporizzazione, animazione prospettica e color cycling selettivo

- RenderSoft VRML Editor; un generatore di oggetti virtuali con il quale provare l'approccio alla realtà virtuale per il Webl

- ProMotion; l'applicativo per il desktop animation del quale più si sentiva la mancanza.

- InfoCourier; una preziosa utility in grado di convertire i file HTML in file .exe eseguibili a sé stante (con il browser praticamente incorporato nell'.exe).

#### 1 - **SlirnShow [\(http://www.pcww.com\)](http://www.pcww.com)**

SlimShow della PC WholeWare è una piattaforma per la produzione di presentazioni ipermediali utilizzabile sia in ambiente Windows 95 che 3.1x.

Nella sua versione dimostrativa (utilizzabile per i classici trenta giorni) il programma pone il solo limite del numero massimo di "box" utilizzabili (25).

I box altro non sono che i componenti (immagini, suoni, file MIDI, titolazioni, e controlli GoTo/Timer) trasferibili nello sheet di lavoro e concatenabili nel flusso della presentazione. Ogni box rappresenta un evento ipermediale e dispone di un proprio pannello di controllo nel quale è possibile settare durata in schermo, grandezza ed effetti di transizione (se si tratta di immagini), volume, pitch, stop (se si tratta di audio) e scrittura o caricamento del testo (se si tratta di titolazioni o più articolati riferimenti scritti).

Avendo parlato dei box e dei pannelli di settaggio degli stessi, abbiamo in pratica già descritto la modalità d'utilizzo di SlimShow. Uso che è difatti assolutamente immediato. Aperto un nuovo foglio di lavoro è sufficiente cominciare ad inserirvi sopra i box degli oggetti che andranno a formare il flusso della presentazione. Questi si agganceranno uno dopo l'altro. Cliccandoci sopra potremo attivare il pannello di controllo e quindi procedere al settaggio dei parametri di rappresentazione.

Dal punto di vista creativo, Slim-Show mette a disposizione dell'utilizzatore diciotto stili di animazione (effetti di transizione e percorsi lineari on-screen) controllabili anche in velocità. Oltre a tali feature d'animazione (in certi casi un po' limitate) è possibile inserire l'effetto pseudo-animato di immagini, lavorate esternamente a SlimShow (ad esempio in ambiente

 $101x$ 

PaintShop) e caricate una dopo l'altra con una temporizzazione molto breve per simulare l'effetto dell'animazione.

Dal punto di vista sonoro SlimShow ha la capacità di riprodurre simultaneamente file MIDI e WAVE, con relativo controllo di volume e stop dell'esecuzione (eventualmente ricalcolabile in base alla permanenza in schermo di una determinata immagine).

Tra le caratteristiche più interessanti dell'applicativo va poi segnalato lo Speech Synthesizer testuale interno. Tale sintetizzatore è in grado di vocalizzare qualsiasi testo scritto e di rendere al programmatore dello show il pieno controllo sulla velocità ed il pitch. Oltre a ciò è possibile customizzare dei dizionari fonetici personalizzati (ciò per ovviare il più possibile all'uso dei fonemi anglosassoni che altrimenti fanno parlare il synt come il classico "americano a Roma" I).

SlimShow, oltre ai controlli mediali è ovviamente in grado di rendere il pieno supporto anche all'interazione che può essere pratica per mezzo di bottoni grafici ai quali andrà assegnato il numero della slide alla quale andare (GoTo) a click avvenuto. Dal punto di vista grafico il bottone può essere rappresentato da qualsiasi bitmap, sia a grandezza originale che in resize.

Le presentazioni realizzate da Slim-Show per essere eseguite necessitano della presenza sul PC ospite di uno specifico player (appena 50 Kbyte). Essendo tale player liberamente utilizzabile (ma solo nella versione registrata) le presentazioni realizzate con

*è possibile creare il flussuoni,* i *brani MIOI, il* ~ *conta tempo, ecc., che sono prelevabili dalla*  $re$  *verticalmente* sulla si*re verticalmente sulla si-* lITill *nistra del piano di lavo-*  $\overline{C}$ 

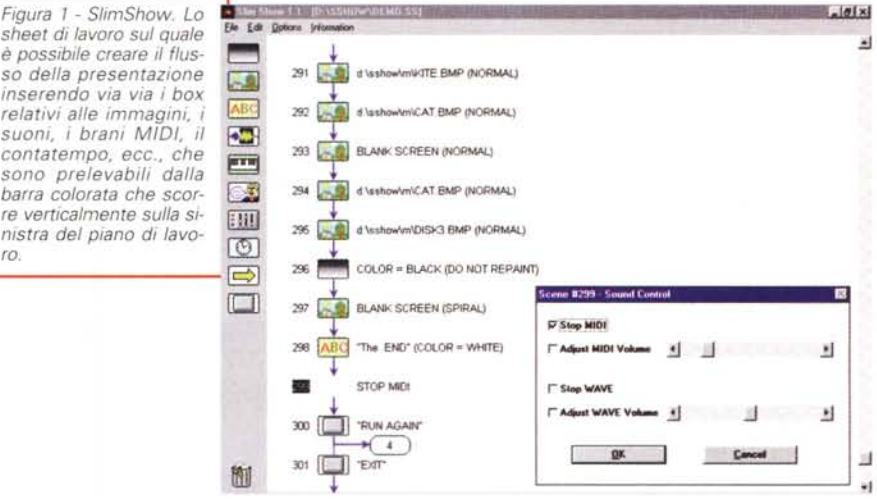

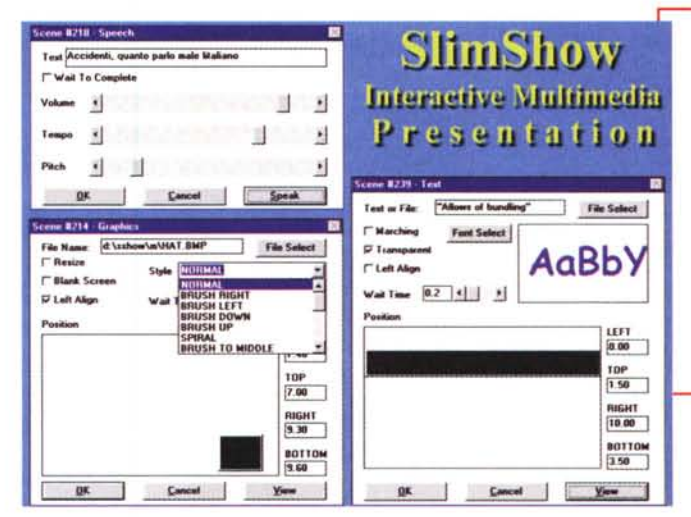

*Figura* 2 - *SlimShow. Collage dedicato* a *tre pannelli di controllo Rispettivamente lo Speeeh. il Graphics per il settaggio delle immagini (posizione, grandezza, effetto d'apparizione)* e *quello relativo alle titolazioni. In quest'ultimo caso, tramite il bottone File Select, invece di far apparire dei titoli composti al momento, è possibile caricare* e *presentare in bello stile del testo precedentemente salvato in file .txt.*

*Figura* 3 - *SlimShow. Una scena dello slideshow dimostrativo sulla quale abbiamo fatto apparire un testo di riferimento.*

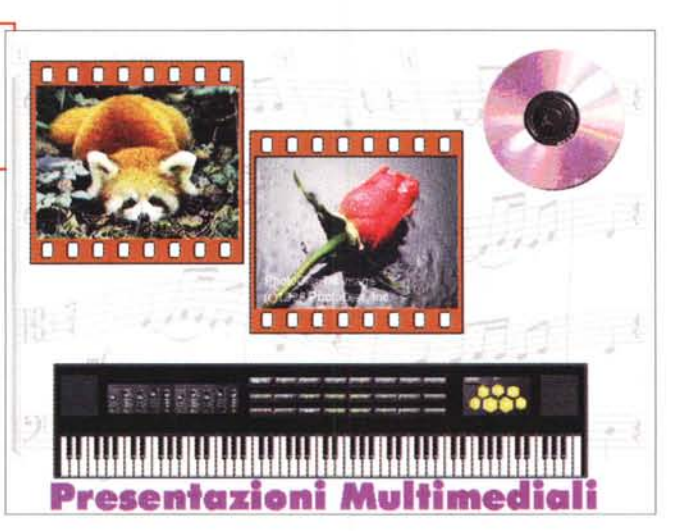

SlimShow possono essere lanciate anche dall'interno di altri authoring tool (MM-TooIBook ad esempio, come gli stessi Web-browser).

#### 2 - **MP3 Compressor (lIfreewarell su C&Vweb n.11)**

MP3 Compressor, è una piccola utility di conversione per file audio in formato MPEG (Layer 3 .mp3) in ambiente Windows 95.

Com'è noto il formato audio MPEG Layer 3 è una tecnica di codifica assai efficiente ed in grado di produrre forti ri-

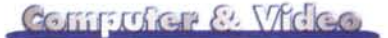

duzioni di spazio senza con questo inficiare la qualità del segnale.

Rispetto ad un file originale di riferimento (tipicamente un CDaudio da 44,1 kHz) l'equivalente conversione in .mp3 riduce le informazioni di un fattore 12 senza apprezzabili decadimenti di qualità e con enormi vantaggi in fatto di immagazzinamento ed eventuale utilizzo sul Web.

In situazioni estreme, appunto la trasmissione sul Web, è possibile aumentare ulteriormente il fattore di compressione (anche fino a 24:1) e continuare a mantenere una qualità sonora comunque superiore agli altri codec per lo streaming in rete.

Il programma in questione (un freeware che può essere scaricato direttamente da C&Vweb n.11) dal punto di vista dell'utilizzo si rileva di una facilità assoluta. Come "guida all'uso" risulta sufficiente fare riferimento alle figg. 4 e 5 e, una volta caricato un file Wave (l'unico tipo di file supportato all'origine), seguire il seguente step-by-step:

- Settare la frequenza di uscita (da 48 a 8 kHz)

- Scegliere la modalità di riproduzione Stereo (accetta solo frequenze d'ouput non inferiori a 32 kHz) oppure Mono (la frequenza d'output può scendere anche a soli 8 kHz)

- Scelta della compressione WAV (riproducibile quindi sia dal Sound Recorder di Win95 che dall'ActiveMovie) in alternativa al formato .mp3.

Rinunciando alla modalità stereo (che oltre all'uso delle frequenze più elevate impone un bitrate di riproduzione pari a 128 Kbit al secondo) è possibile codificare anche a soli 8 kHz e per velocità di riproduzione di appena 16 Kbit al secondo (ovvero 2 Kbyte, limite teorico ragPreferences " MPEG Layer 3 Format: 128Kb/s<br> **i**  $\overline{q}$   $\overline{q}$  **i**  $\overline{q}$  **i**  $\overline{q}$  **i**  $\overline{q}$  **i**  $\overline{q}$  *i* isettaggio dei para- $\nabla$  Stereo  $\nabla$  Quick **Outpout Format:**  $\triangledown$  WAV Mpeg Layer3 Format *mento, modo e tipo*  $\nabla$  **MP3 Format** *di di formato finale* **F** Delete after Compress  $Start$   $00.10$  End  $01.00$ **F** Same Destination Diversion **Component Component Component Component Component Component Component Component Compo<br>
The Same Destination Diversion <b>Component Component Component Component Component Component Component C** D:\appoggio OK Cancel | Restore Default ~

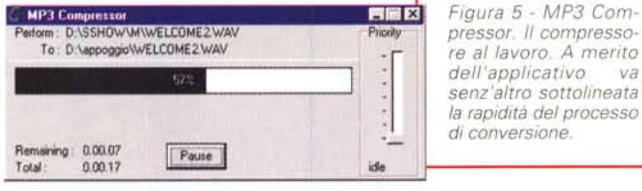

giungibile anche da un modem da 14,4).

Su C&Vweb n.11, oltre al download del file zippato del programma (mp3compzip) sarà possibile ascoltare (via ActiveMovie), ed eventualmente scaricare, i file di prova che abbiamo realizzato per l'occasione

#### 3 - **Ulead GIF Animator [\(www.ulead.com\)](http://www.ulead.com)**

Di applicativi come pure semplici utility di conversione per le GIF animate ne esistono ormai a centinaia. Scegliendo nel mucchio anche noi abbiamo provato due o tre applicativi del genere:

*Figura* 6 - *Ulead GIF Animator. L'organizzazione della finestra dell'applicativo. Sulla sinistra la barra dei "Iaver" (inserzioni testuali, cronologia delle figure inserite, commenti, tipo di effetti, ecc), sulla destra, la zona più ampia, dedicata al frame in lavorazione, ed in alto, sotto al menu ed al/a serie di comandi iconici, la toolbar per il settag- . gio dell'X/Y offset, l'eventuale effetto-trasparenza, la durata in screen e il tipo di palette applicati ad ogni singolo frame.*

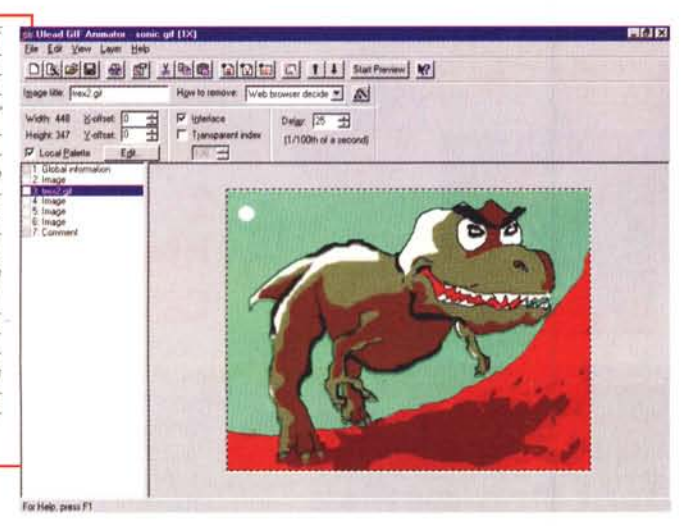

*Figura* 4 - *MP3 Comdelle Preferences per metri di campiona-(Wav-mp3 e/o mp3J*

GIF Construction Set, Weblmage e Microsoft GIF Animator. Con la stessa denominazione del generatore di Microsoft (per la cronaca scomparso dalla circolazio-

ne perché inglobato nell'ultima version mente proposto l'eccezionale Ulead GIF Animator.

Un applicativo che dall'alto delle sue caratteristiche schiaccia drammatic

**••••••• =====J!** *dell'applicativo va* I *senz 'altro sottolineata la rapidità del processo di conversione.*

mente ogni possibile programma concorrente e si propone, come non a caso abbiamo virgolettato nell'introduzione, come il "Premiere del Web!". Da cosa deriva tale strapotenza? Semplicemen-

te dalla raffinatezza degli effetti che è in grado di imporre in pieno automatismo sui frame in lavorazione e dai controlli che offre per l'ottimizzazione della palette e del bitrate di riproduzione.

Così com'è possibile osservare nelle figure relative, Ulead GIF Animator organizza la sua finestra di lavoro in tre principali strutture: sulla sinistra, a scorrere verticalmente, è posta la barra dei "Iayer" (inserzioni testuali, cronologia delle figure inserite, commenti, tipo di effetti, ecc), sulla destra la zona di lavoro dove salgono i frame in lavorazione, ed in alto, sotto ai menu ed alla serie di comandi iconici, la toolbar per il settaggio dell'X/Y offset, l'eventuale effettotrasparenza, la durata in screen e il tipo di palette applicati ad ogni singolo frame.

Per il resto, a spiovere dal menu Layer, tutte le opzioni di controllo di cui il raffinatissimo Ulead GIF Animator dispone:

- Transition Effect (fig. 7): per la scelta dell'effetto di transizione con cui apparirà/scomparirà il singolo frame in lavorazione.

Banner Text (fig. 8): per realizzare degli spot con testo in scrolling (orizzontale/verticale) assegnando colori a cornice, sfondo, testo ed eventualmente all'ombreggiatura di quest'ultimo, nonché la fluidità, la velocità e la direzione del testo in scorrimento.

Color Animation (fig. 9): per realizzare l'effetto di color-cycling con il quale far cambiare in loop i colori specificamente settati nella palette della gif in la-

#### vorazlone.

- Cube Effect (fig. 10): per l'inserzione di un effetto di rotazione "cubica" tra un frame e l'altro.

Oltre a ciò, Ulead GIF Animator dispone di una serie di Wizard capaci di guidare la realizzazione di un'animazione e l'ottimizzazione (palette e bitrate) delle gif animate.

Ultimo, ma non ultimo, GIF Animator è in grado di caricare e di fondere con le immagini statiche anche interi file video in formato Avi di VfW.

#### 4 - **Xara 3D [\(ht1p://www.xara.com/](http://ht1p://www.xara.com/) xara3D)**

Se avete bisogno di un bel logo 3D, magari animato e da riprodurre come file AVI oppure da sequenziare in GIF (per il Web) Xara 3D è probabilmente ciò che andate cercando da tempo. Un programma tanto facile da usare quanto potente nelle sue funzioni.

La potenza applicativa di Xara 3D è sorprendente se rapportata alla semplicità operativa.

Si carica il programma, si seleziona New dal solito menu File, quindi si clicca sull'icona "T" ed appare il pannello Text Options. All'interno di questo si scorre lungo la lista dei font TrueType disponibili nel sistema, si sceglie il font che fa per noi e poi, nel preposto campo di testo, si scrive la parola. Ad esempio (ma guarda un po'!) Computer & Video.

Dato l'OK, il programma, velocissimo, ci rende il nostro primo prodotto 3D.

Nell'automatismo, per default, sono utilizzati dei valori presettati che ricalcolano per noi il coefficiente di estrusione (la profondità da assegnare al corpo dei caratteri) i gradi del Bevel (cioè l'angolatura da assegnare ai bordi di ogni singola lettera) e l'inserzione dei punti luce (dove sono posizionati e con quale componente cromatica a predominare). Ottenuta la resa della prima immagine 3D è già possibile esportarne un equivalente in formato gif, jpeg oppure bmp. Se invece vogliamo già andare oltre è possibile comandare l'esecuzione di una "rivoluzione" intorno agli assi che Xara 3D eseguirà in "x" frame pronto per salvarla in Avi oppure direttamente in GIF animata.

Tutto facile, rapido ed intuitivo, nonché automatico.

Ma facile, rapido ed intuitivo, nonché ancora più bello come resa finale, è

*Figura* 7 - *Ulead GIF Animator. La scelta dell'effetto di transizione con cui appanrà/scompanrà il SIngolo frame in lavorazione.*

quanto ottenibile per mezzo dell'intervento diretto dell'operatore. Per mezzo degli appositi pannelli di settaggio che appaiono in schermo, anche il me-

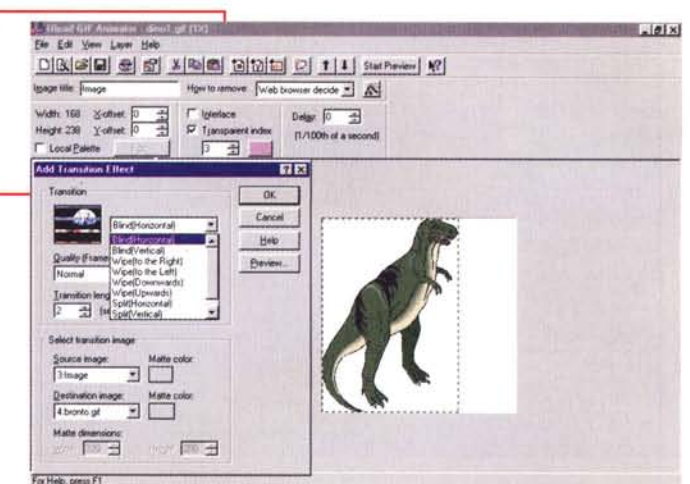

**RAvvio J** Gestione morse - | **iicl** CSV178 doc - Wor | **iicl** Pairt Shop Pro · 1. | MICO95 | **| all Ullead GIF Ani...** |  $\sqrt{2}$  (3.50) 1850

no esperto dei mediamaker può modificare a suo libero arbritrio i valori presettati del coefficiente d'estrusione, dell'angolo di Bevier, i punti-luce e il tipo di animazione. Ciò che ricaverà sarà sempre un'ottima resa tridimensionale ed un'eccellente animazione finale.

La Xara definisce Xara 3D un programma di tipo "slimware". Ovvero un piccolo programma specializzato nel fare solo una cosa (l'estrusione e il rendering di scritte e logo) ma di farla eccezionalmente bene e con una facilità irrisoria.

In sede di progettazione alla Xara hanno addirittura pensato di evitare all'operatore l'incombenza di inserire la grandezza del quadro d'azione. Per ridimensionare l'immagine è difatti sufficiente dragare la finestra di lavoro per mezzo del mouse che agganciato al cursore dell'angolo in basso a destra della finestra può allargare o restringere la stes-

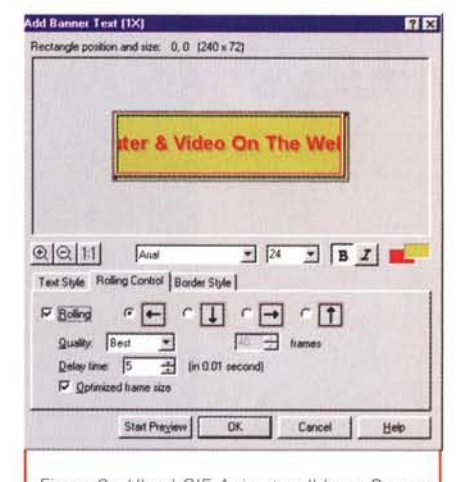

*Figura* 8 - *Ulead GIF Animator. Illaver Banner Text serve per realizzare degli spot con testo scorrevole assegnando i colori a cornice, sfondo, testo ed eventualmente ombreggia tura, nonché i parametri relativi alla fluidità, la velocità e la direzione del testo in scorrimento.*

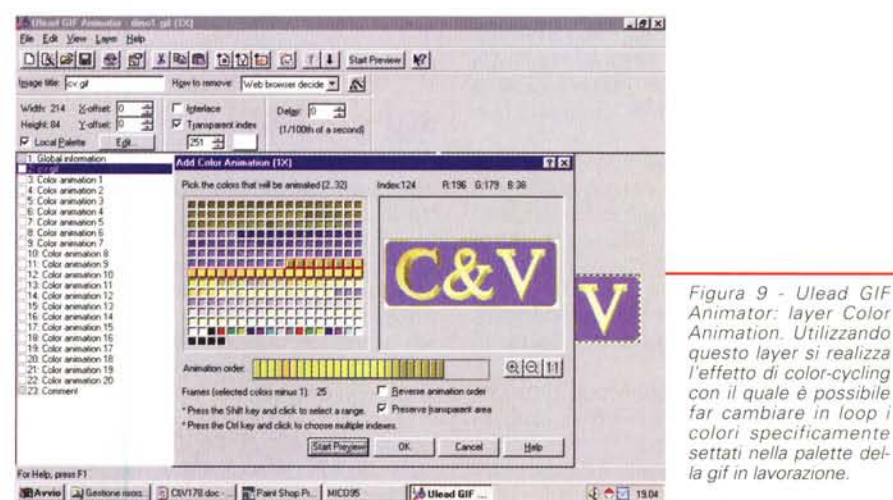

**U**iead GIF **.a. Avvio**  $\boxed{2}$  Gentone most  $\boxed{3}$  CIV17B doc  $\boxed{3}$  Part Shop Pl,  $\boxed{1}$  MICO95

*Anlmator: laver Color Animation. Utilizzando questo laver si realizza l'effetto di color-cvcling con il quale è possibile far cambiare in loop i colori specificamente settati nella palette del-*

MCmicrocomputer n. 178 - novembre 1997 295

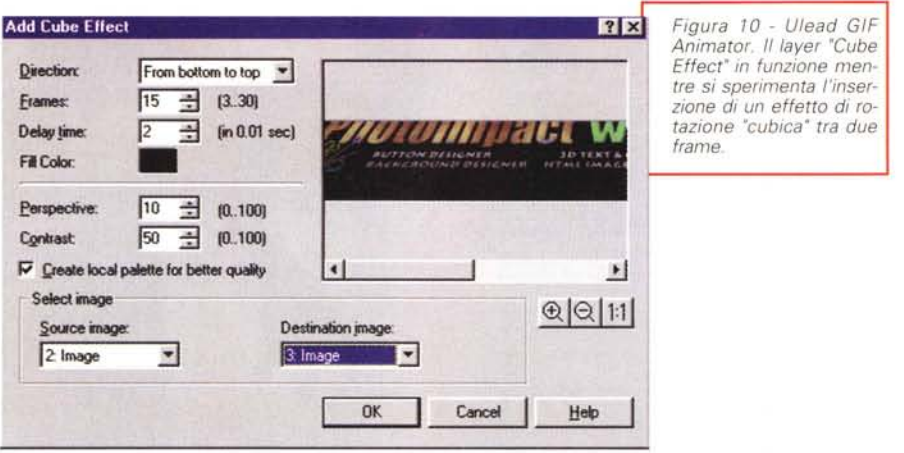

*Figura* <sup>7</sup> <sup>7</sup> - *Xara 3D Un Ne* w, *la scrittura di un testo, l'OK ed ecco Xara 3D produrre rapidamente l'estrusione dal font truetype prescelto del nostro primo lago 3D.*

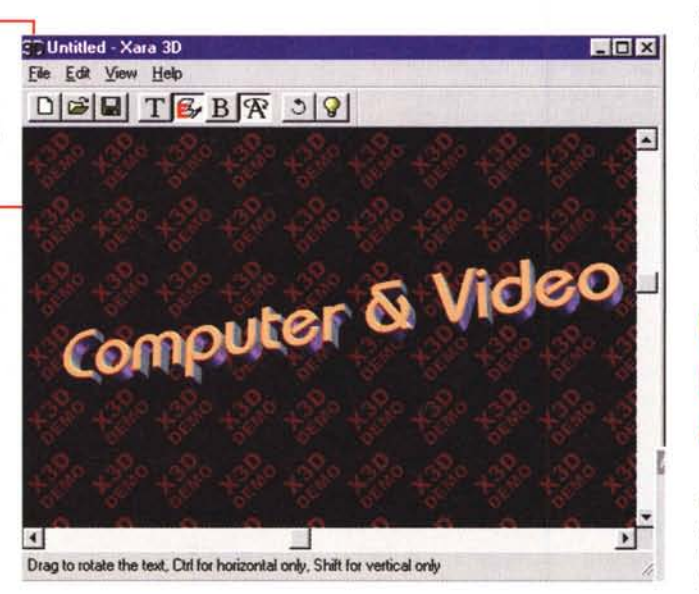

sa. Il riposizionamento che imporremo alla finestra di lavoro produrrà l'effetto di ridimensionare di conseguenza anche la grandezza (in perfetto WYSIWYG) dell'immagine finale. La grandezza del file finale che salveremo sarà cioè la stessa della finestra nella quale si è realizzato il rendering.

Tra le caratteristiche qualitative che fanno di Xara 3D un vero gioiello del rendering tridimensionale c'è senz'altro da annoverare anche la funzione automatica dell'antialiasing che viene imposto ad ogni immagine sia in fase di ridimensionamento che di resa prospettica e durante la realizzazione dei frame di un'animazione.

Più che sufficienti sono poi le modalità di esportazione dei file resi. Queste vanno difatti dai principali formati statitici (bmp, jpeg, gif) a quelli dinamici (gifanimate e Avi di VfW)

#### 5 - **RenderSoft VRML Editor [\(http://home.pacific.net.](http://home.pacific.net.) sg/-jupboo)**

Prima o poi nella tentazione ci si cade ed anche il 3D virtuale, che è una tra le massime tentazioni del momento, ci può conquistare. Per verificare questa potenzialità (che soprattutto con il Web-browsing sta ammaliando un po' tutti) abbiamo pensato che un applicativo, semplice ma potente come il RenderSoft VRML Editor, potesse entrare in questa panoramica.

L'ambito applicativo indubbiamente non è uno dei più facili, malgrado ciò l'operabilità offerta dal VRML Editor è abbastanza accessibile. Obbligatorio è fare comunque un po' di esperienza.

Fondamentale è l'assimilazione dei concetti basilari del 3D e, nel particolare dell'editor, dei controlli d'assegnare agli oggetti. Tra questi controlli spiccano quelli relativi al movimento, la scala di grandezza, la rotazione e l'orientazione.

Dal punto di vista "estetico" il VRML Editor è in grado di assegnare diversi tipi di materiale agli oggetti ed all'ambiente di scena. Il materiale sarà simulato dai colori. Dal punto di vista della resa il colore assegnato all'ambiente di scena influenzerà direttamente la colorazione dell'oggetto, mentre, per diffusione, il colore degli oggetti si rifletterà su quello dell'ambiente. L'algoritmo che è alla base di tale rapporto di resa, messo alla prova con i nostri primi esperimenti, risponde ottimamente.

Un'altra, importantissima funzione di controllo offerta dal RenderSoft VRML Editor è quella denominata "Attach a WWWAnchor" con la quale viene assegnato un riferimento WWW (la path di un URL).

#### 6 - **InfoCourier [\(http://www.smartcode.](http://www.smartcode.) com)**

Una tra le più interessanti possibilità applicative che i programmi di questa selezione provano ad offrire all'utenza è senz'altro quella proposta dall'lnfo-Courier. L'utility in questione è difatti un compilatore HTML in grado di impacchettare, unitamente ad un piccolo ma completo sistema di browsering (in pratica il runtime dello stesso Info-Courier), un file .htm comprensivo di tutte le sue componenti mediali (audio, gif, video) e dei link attivi. Il file generato, un normalissimo .exe, potrà quindi essere lanciato ed interattivato senza l'ingombrante utilizzo di un vero e proprio browser. Libero da qualsiasi forma di royalty, l'eseguibile generato da InfoCourier potrà tranquillamente girare su sistemi Windows 3.1x, Windows 95 ed NT.

Evidenti gli ambiti di utilizzo che vanno dalla possibilità di distribuire cataloghi interattivi, training e corsi ipermediali di specializzazione, materiale didattico, magazine elettronici, ecc.

Il procedimento di compilazione effettuabile tramite InfoCourier è estremamente facile. Una volta caricato l'applicativo si procede ad aprire il file html da compilare, si settano i parametri relativi al tipo di font da utilizzare, il colore del background, del testo e dei link (hotspot). Quindi si invoca il comando Compile.

Il risultato che si ottiene è visibile in figura 15. Com'è facilmente rilevabile l'intera pagina ha conservato l'intero layout grafico e testuale. Fanno eccezione il campo di testo (nel quale, controllato da JavaScript, doveva scorrere un banner testuale) e il file MIDI di sottofondo che originariamente la page caricava in background. I file mediali possono essere visionati ed ascoltati solo con link esterni verso il mediaplayer di sistema. Solo in questo è possibile la loro riproduzione. Per quanto poi concerne le estensioni che vengono eventualmente portate a supporto dell'HTML (Java, JavaScript, ecc.) queste non è possibile utilizzarle nel compilato.

Altra limitazione è la lunghezza del file HTML che, all'origine, non dove superare i 32 Kbyte, altrimenti viene troncato in più file eseguibili. Malgrado queste limitazioni InfoCourier produce i file .exe con rapidità e precisione.

Dal punto di vista grafico il compilatore è in grado di includere nell'eseguibile file di tipo .png .gif .jpg, .bmp e .map, provvedendo automaticamente a ricercarli nelle directory o subdirectory dove sono localizzati, purché, in sede di stesura del codice HTML, si utilizzino i riferimenti relativi alla path di localizzazione dei file.

Differente il discorso per quanto riguarda i link ad eventuali URL a cui collegarsi online sul Web. Tali link difatti, dovendo chiaramente attivare una connessione reale, obbligano all'attivazione, in sede di precompilazione, della denominazione del Web Browser da invocare per la connessione on the Web.

Perfettamente supportate risultano essere anche le Form.

Per l'occasione, svolgendo una compilazione di prova abbiamo provato a rendere eseguibile il file html relativo al gioco dell'Anagramma che abbiamo messo a punto per la "favola per la rete" (vedi C&Vweb n.10). Originariamente, il file html, le gif di contorno e il file audio di riferimento pesavano circa 50 Kbyte. InfoCourier li ha impacchettati con il suo "browsering-runtime" in 630 Kbyte. In pratica a tali file ha aggiunto proprio il size del suo stesso eseguibile (Icourier.exe di 579 Kb).

L'lnfoCourier, oltre che sul sito della SmartCode, è già presente su

*Figura* 12 - *Xara 3D. Imponendo una maggiore grandezza alla finestra di lavoro le quindi al lago in lavorazione) ecco come Xara 3D realizza il nostro classi*co *C&V. Da notare, oltre ai tre pannelli dei settaggi modifica bili,* é *anche* il *perfetto antialiasing che il programma, via Direct-X, riesce velocemente e perfettamente a rendere.*

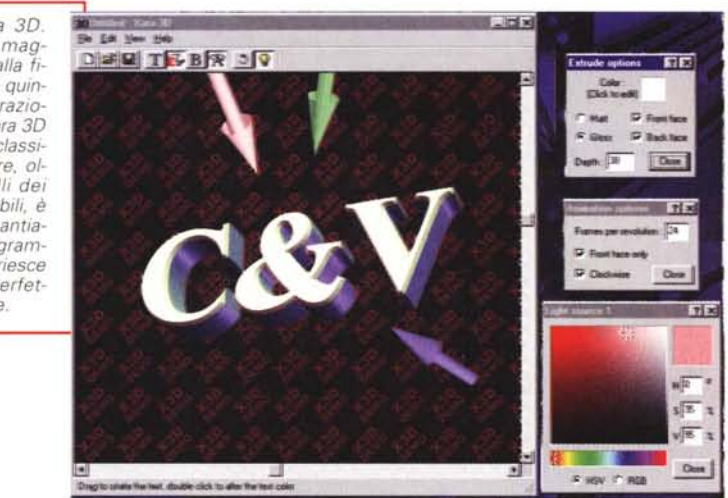

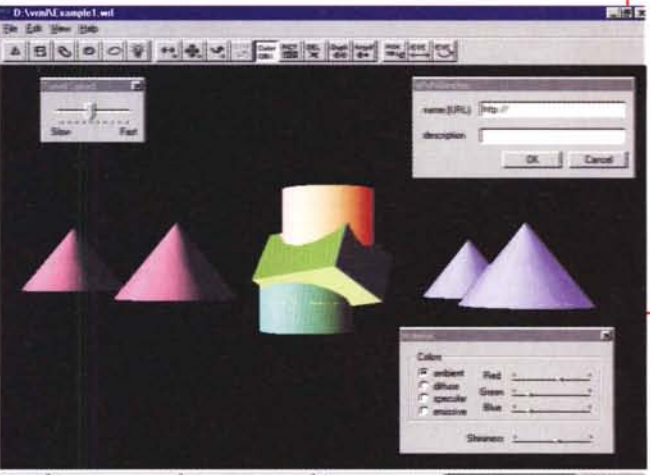

BAvvis 25miles succe 0144TL EDWORds: WodPat | St Part Step Po voltal # 1 0 and of the man

*Figura* 13 - *RenderSoft VRML Editor: il nostro primo esperimento in VRML. Chissà, forse riusciremo a costruire un piccolo mondo virtuale fatto di palazzi, strade e persone. Nel frattempo prepariamoci ad ancorare* il *file VRML di questi oggetti geometrici alf'URL HTML che ne permetterà l'intervisione da browser.*

C&Vweb n.9. Scaricate lo zip, installate il compilatore e fate le vostre brave prove.

#### 7 - **ProMotion (http://www.tuchemnitz. de/Njzi)**

Gli autori di ProMotion sono probabilmente dei nostalgici del glorioso Amiga ed in particolare del mitico De-Luxe Paint della Electronics Arts. Nel readme difatti viene ben evidenziato il fatto che, nel panorama della grafica su PC, la duttilità offerta dal DPaint non ha nessun riscontro. Alla lacuna hanno posto rimedio con ProMotion che, ricalcando feature e perfino la denominazione dei comandi e delle opzioni (anim, brush ed animbrush) nonché la forma grafica del Toolkit degli strumenti di lavoro, reinventa le virtù di potenza e facilità applicativa dell'applicativo principe in ambiente Amiga, e le trasla nell'ormai imperante mondo Windows. Il risultato è un ottimo applicativo che oltre a disegnare (con funzioni di trasparenza, fissaggio di colori e sfondi) è capace di creare animazioni a celle, inserendo controlli sui movimenti e la velocità variabile (Ease In, Ease Out).

La lista delle feature è comunque la seguente:

- animazioni realizzabili con un limite di 255 differenti immagini con un refresh-rate fino a 60 immagini al secondo e della grandezza massima di 1024x768 pixel.

- animazioni realizzabili con ritardi differenziati tra frame.

- 64 possibilità di Undo/Redo

- AntiAlias su caratteri e linee

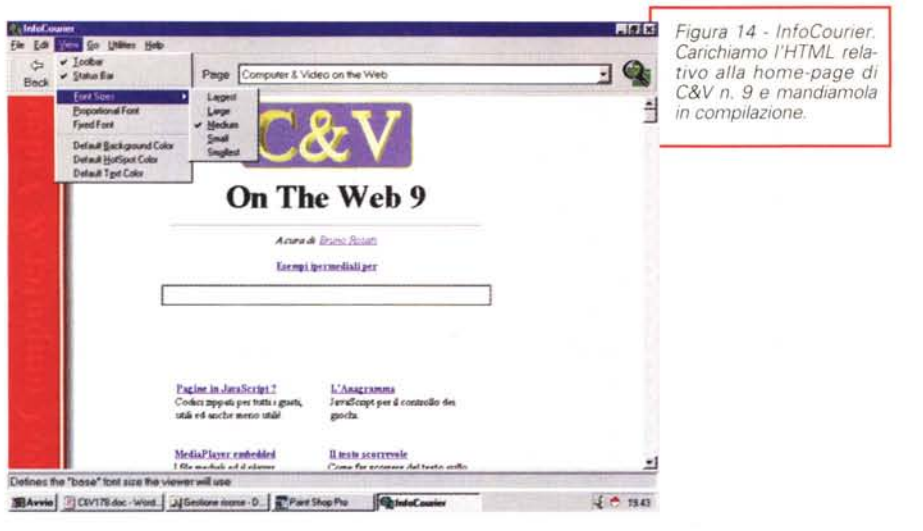

![](_page_6_Picture_2.jpeg)

![](_page_6_Picture_3.jpeg)

- Possibilità di definire dei Brush animati (parti a sé stante di animazioni poi incollabili in animazioni comprensive).

- 19 differenti metodi di painting (tra cui lo smoothing, il color cycling e l'embossing).

- supporto della tecnologia plug-in per espandere ulteriormente le funzioni del programma.

Nella versione demo liberamente utilizzabile senza limitazioni di tempo, Pro-Motion è in grado di salvare le animazioni solo nel formato FLI/FLC di Auto-Desk.

### **Conclusioni**

Come già detto all'inizio quelli che abbiamo presentato non saranno certo i "magnifici sette", ma sicuramente restano degli ottimi applicativi. In una serie di rapide prove pratiche (delle quali avrete riscontro su C&Vweb n.11) ne abbiamo potuto constatare la facilità operativa e la resa finale del singolo prodotto realizzato. SlimShow ci ha permesso di presentare uno show che nulla ha da invidiare a quelli realizzabili dal più articolato Scala MM200.

MP3 Compressor ci ha introdotti nell'affascinante mondo della compressione MPEG, dove il limite a cui si tende è quello di portare la comunicazione sul Web in tempo reale.

A sua volta l'Ulead GIF Animator ci ha consentito di realizzare GIF animate come mai eravamo riusciti a fare (se non con il pesante contributo da parte di Premiere)

Xara 3D poi è qualcosa di micidiale: azzera completamente la conoscenza preliminare in fatto di rendering tridimensionale e porta ciascun generico mediamaker ha creare rapidamente degli ottimi logo animati. Il RenderSoft VRML Editor è tutto una scommessa, ma può rivelarsi vincente una volta acquisiti i fondamentali del VRML. Più che interessante è quindi la prospettiva che 1'lnfoCourier ci offre con la resa in .exe dei file HTML. In pratica, se si dovesse lavorare sia per il Web che per una serie di Presentazioni ipermediali, con 1'lnfoCourier potremmo compilare i file HTML e renderli in visione a prescindere dal browser e da altri runtime.

Infine il ProMotion. Una novità tanto economica quanto potente nell'ambito della Desktop Animation. L'approccio del programma è facilissimo ed i risultati immediati. Ad avvantaggiarsi delle sue potenzialità saranno soprattutto i vecchi possessori di Amiga che volenti o nolenti sono passati agli MPC, ma che ancora rimpiangono la potenza e la facilità operativa del mitico DPaint.

Insomma, di materiale da provare e con il quale lavorare ce n'è parecchio.

## Anche se non sei più un novellino...

![](_page_7_Picture_1.jpeg)

# IlIhai bisogno di qualcuno **Example 21 che ti segua.**

E di questo noi del GRUPPO UNIWARE SISTEMI ne siamo fermamente convinti.

Per esservi più vicino, con i nostri prodotti ed i servizi di assistenza tecnica, con l'istallazione qualificata di personal computer e 5i5temi in rete, annunciamo l'apertura di un *nuovo* punto vendita *con* offerte di PCa prezzi IRRIPETIBILI

### UNIWARE SISTEMI srl

Ufficio e laboratorio: via Matera, 3 - 00182 Roma Punto vendita: P.zza Casalmaggiore, 12 - 00182 Roma Metro Re di Roma - te!. 06/702.45.44 (r.a,) fax 06/702.35.02 <http://www.mclink.it/com/uniware>

**AGE ITALIA srl** Ufficio e laboratorio: via Val Maggio, 52/54 - 00141 Roma Punto vendita: via Val Maggia, 52/54 - 00141 Roma Zona Montesacro te!. 06/886.42.775 (r.a.) - fax 06/886.28.20

Sieffettuano offerte e preventivi gratuiti anche via fax con risposta entro 8 ore a privati, professionisti, aziende, enti pubblici, scuole pubbliche e private, università.

PC PENTIUM INTEL MMX A PARTIRE DA L1T. *1.050.000* PC PENTIUM INTEL PRO A PARTIRE DA L1T. *1.550.000* PC PENTIUM Il INTEL A PARTIRE DA *2.150.000*

![](_page_7_Picture_10.jpeg)

LE CONFIGURAZIONI SOPRA INDICATE SONO COMPLETE DI: CABINET DESK/MINI TOWER - BOARD PENTIUM 512 KB CACHE, 16 MB RAM EDO. FLOPPY 1,44 MB. HARD DISK 1.6 GBYTE. SCHEDA VIDEO SVGA 2MB. TASTIERAWIN '95. MOUSE + TAPPETINO. (Monitor escluso)

PC PENTIUM IBM A PARTIRE DA L1T. *890.000* PC PENTIUM IBM MMX A PARTIRE DA L1T *940.000* PC PENTIUM AMD K6 MMX A PARTIRE DA L1T. *1.000.000*

NOLEGGIO PERSONAL COMPUTERS. PERMUTE SU PC DI OGNI MARCA, MODFICHE ED ESPANSIONI. SPEDIZIONI POSTAU IN TUTTA ITAUA. ASSISTENZA TECNICA PER RIPARAZIONI IN SOLE 8 ORE!

**SCANNER MUSTEK** 

Lire *225.000*

*SI EFFETTUA SERVIZIO DI RIACQUISTO E PERMUTA DEL VOSTRO PC USATO CON SUPERVALUTAZIONE FINO A LIRE* 1.000.000

SCANNER A COLORI PIANO FISSO SCAN EXPRESS *600,* RISOLUZIONE OTTICA *600X3600* DPIINTERPOLATA *4800* DPI, 16 MILIONI DI COLORI, COMPLETO DI SCHEDA DI CONTROLLO E SOFTWARE DI CATTURA IMMAGINI, OCR, FOTO RITOCCOPER WIN '95. FUNZIONI DI AUTO SPEGNI-MENTO ED AUTO ACCENSIONE MILLENNIUM Il

-'--:-. --:=-. - *-:zz:*

 $\frac{1}{2}$ 

4MB WR

LA NUOVA SCHEDA VIDEO **MATROX MILLENNIUM II CON** 4 MB WRAM ESP.A 16MB ARRIVA AD UNA RISOLUZIONE DI *1920* DPI ED È PREDISPOSTA PER ACCESSORI COME LA RAIMBOW RUNNER ED IL NUOVISSIMO *TV* TUNER PER VEDERE LA *TV* SUL TUO PC E REGISTRARE FILMATI ED IMMAGINI. 3 ANNI DI GARANZIA TOTALE. Lire *:355.000*

 $\overline{\mathbf{w}}$ ...• ,,",

**CD 650 MB** 

![](_page_7_Picture_15.jpeg)

CD REGISTRA BILE DA *650* MB, 74 MINUTI AUDIO SERIE "GOLD". UN OFFERTA INCREDIBILE CHE ABBATTE I COSTI DELLA MASTERIZZAZIONE SU CD IN MODO DECISO. STAMPA SU CD I TUOI DATI O 74 MINUTI AUDIO DELLA TUA MUSICA PREFERITA, CON LA NOSTRA OFFERTA PROMOZIONALE AL FANTASTICO PREZZO DI

Lire *4.500*

INDIRIZZO INTERNET <http://www.mclink.it/com/uniware> CONSULTA Il NOSTRO USTINO MUlTlMEDIAlf SU MERNET, CON AGGIORNAMENTI IN TEMPO REAlf!

**NEW** 

### **MODEM 33,600** VOICE

MODE/FAX 33.600 BAUD ESTERNO CON FUNZIONE "VOICE" PER RICONOSCERE AUTOMATICAMENTE SE É UNA TELEFONATA IN ARRIVO O UN FAX, ED IN Plú FUNZIONE DI SEGRETERIA TELEFONICA SU PCI COMPLETO DI CAVI DI COLLEGAMENTO E SOFTWARE WINDOWS. IDEALE PER USO INTERNET Lire *145.000*

![](_page_7_Picture_20.jpeg)

**※Findomestic** FINANZIAMENTI IN 24 ORE **SENZA CAMBIALI** CON RATE DA 9 A 48 MESII

I PREZZI SOPRA INDICATI SONO DA INTENDERSI IVA ESCLUSA. ORARIO DI LAVORO: lUNEDI/VENERDI 9.00-13.00/15,30-19,30 - SABATO APERTO - AMPIO PARCHEGGIO

**GRUPPO UNIWARE SISTEMI**

RIVENDITORE AUTORIZZATO DEI MARCHI PiÙ IMPORTANTI Sound **EPSON** BLASTER INSTRUMENTS PHILIPS **EPSON**